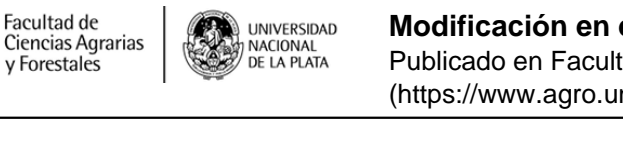

Gad te<br>Ateracana<br>Suspane d Considerando que d'Ir G<br>ha sido designado Gelesor el Fundamatales (grado del cor el Fundamatales)<br>confecha Ir de setum d art 52 enc 15 del E<br>Portanto se te : acredita

\$(window).load(function() { \$('#post\_slider').flexslider({ animation : 'fade', controlNav : true, directionNav : true, animationLoop : true, slideshow : true }); });

Modificación en el trámite de solicitud del Título de Grado

La UNLP pone a disposición el formulario de graduado para iniciar el trámite.

ALUMNOS

## **SOLICITUD DE TITULO:**

1-Completar el FORMULARIO DEL GRADUADO (Res. De U.N.L.P 410/14), en el siguiente Link [http://http:www.graduados.unlp.edu.ar/encuesta/encuesta\\_online\\_ident.php](http://http:www.graduados.unlp.edu.ar/encuesta/encuesta_online_ident.php) [1] o a través de la Pagina Web de la Universidad [http://www.unlp.edu.ar/titulos](http://www.unlp.edu.ar/articulo/2008/12/3/gt_tramitacion_del_titulo_universitario_de_grado) [2]

**Guardar comprobante del Formulario para presentar en el Departamento de alumnos.**

2-Ingresar a Siu Guaraní [\(https://www.guarani-agrarias.unlp.edu.ar/](https://www.guarani-agrarias.unlp.edu.ar/) [3])

- TRAMITES
- SOLICITAR TITULO
- SOLICITAR TRAMITE DE INGENIERIA AGRONOMICA o FORESTAL.
- EDITAR DATOS PERSONALES.
- -ENVIAR SOLICITUD

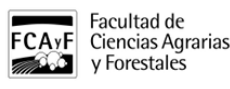

3) Presentar copia de Partida de Nacimiento

4) Presentarse en la Oficina de Alumnos para entregar los certificados de libre deuda de las Bibliotecas de la Universidad (Plaza Rocha e/ diag. 79 y calle 7) y de la Biblioteca conjunta. Y el comprobante del Formulario del Graduado.

5)Finalmente, puedo verificar el estado del trámite en la cuenta de Siu guaraní. Ingresando a:

- REPORTE.

-ESTADO DEL TITULO

- Cuando el trámite requiera que te presentes en la oficina de Títulos de la UNLP. (Calle7 e/ 47 y 48), te enviaran un correo electrónico indicando la documentación necesaria a presentar.

\*Recuerde: esta guía se encontrará disponible en el siguiente [espacio](http://www.agro.unlp.edu.ar/academica/reglamentos-0) [4] o ingresando al menú: ENSEÑANZA/ GRADO / REGLAMENTOS

Adjuntos:

normas para el tramite de solicitud de titulo.docx [5] (11.96 Kb)

## **URL de**

**origen:**[https://www.agro.unlp.edu.ar/novedad/modificacion-en-el-tramite-de-solicitud-del-titulo-de](https://www.agro.unlp.edu.ar/novedad/modificacion-en-el-tramite-de-solicitud-del-titulo-de-grado#comment-0)[grado#comment-0](https://www.agro.unlp.edu.ar/novedad/modificacion-en-el-tramite-de-solicitud-del-titulo-de-grado#comment-0)

## **Enlaces**

[1] http://http:www.graduados.unlp.edu.ar/encuesta/encuesta\_online\_ident.php [2] http://www.unlp.edu.ar/articulo/2008/12/3/gt\_tramitacion\_del\_titulo\_universitario\_de\_grado [3] https://www.guaraniagrarias.unlp.edu.ar/ [4] http://www.agro.unlp.edu.ar/academica/reglamentos-0 [\[5\]](https://www.agro.unlp.edu.ar/sites/default/files/novedades/normas_para_el_tramite_de_solicitud_de_titulo.docx) [https://www.agro.unlp.edu.ar/sites/default/files/novedades/normas\\_para\\_el\\_tramite\\_de\\_solicitud\\_de\\_titulo.docx](https://www.agro.unlp.edu.ar/sites/default/files/novedades/normas_para_el_tramite_de_solicitud_de_titulo.docx)